**ALLEN & HEATH**

# **AVANTIS SOLO**

**PROFESIONÁLNÍ DIGITÁLNÍ MIXÁŽNÍ PULT PRO ŽIVÉ OZVUČOVÁNÍ**

**Stručný návod k obsluze**

Nejnovější firmware naleznete na www.allen-heath.com

#### **Informace o záruce**

Na tento produkt se poskytuje záruka na vady materiálu nebo výrobní vady po dobu dvou let od data zakoupení.

Chcete-li zajistit vysokou úroveň výkonu a spolehlivosti, pro které bylo toto zařízení navrženo a vyrobeno, přečtěte si před uvedením do provozu tento návod k obsluze.

V případě poruchy oznamte a vraťte vadný kus na místě, kde jste jej zakoupili. Není-li to možné, kontaktujte prosím neprodleně autorizovaného prodejce ALLEN & HEATH pro vaši oblast za účelem opravy v rámci záruky, za následujících podmínek:

#### **Podmínky záruky**

Zařízení bylo instalováno a provozováno v souladu s pokyny uvedenými v tomto návodu.

Zařízení nebylo nesprávně používáno ať již úmyslně či náhodně, zanedbáváno nebo modifikováno jinak, než je popsáno v návodu nebo schváleno společností ALLEN & HEATH.

Případné úpravy, změny nebo opravy zařízení byly provedeny společností ALLEN & HEATH nebo jejím autorizovaným distributorem.

Tato záruka se nevztahuje na opotřebení faderů.

Vadné zařízení musí být zasláno společnosti ALLEN & HEATH, nebo jejímu autorizovanému distributorovi společně s dokladem o koupi. Před odesláním prosím zkonzultujte reklamaci s distributorem pro vaši oblast.

Zásilka musí být zabalena tak, aby se zabránilo poškození přepravou.

V některých zemích se mohou záruční podmínky lišit. Poraďte se se svým prodejcem ALLEN & HEATH o případných dalších zárukách, které je možno uplatnit.

Potřebujete-li další pomoc, kontaktujte prosím společnost ALLEN & HEATH Ltd.

Tento výrobek vyhovuje směrnicím European Electro magnetic Compatibility 89/336/EEC a E TEND VYLODER VYLOVIJE SINETIIICIII EUROPEAN LIECLIO MAGNELIC COMP<br>EUROPEAN EUROPEAN LOW VOltage 73/23/EHS a 93/68/EHS.

Jakékoli změny nebo úpravy zařízení, které nejsou schváleny společností Allen & Heath, mohou narušit soulad pultu s normami a tím i oprávnění uživatele pult provozovat.

S případnou reklamací se obraťte na svého prodejce nebo autorizovaný servis: PRODANCE s.r.o., Osadní 799/26 (vchod z ulice U Průhonu), Praha 7, 170 00, tel. 283 061 155; [servis@prodance.cz](mailto:servis@prodance.cz)

# **DŮLEŽITÉ - Čtěte před uvedením do provozu:**

## **Bezpečnostní pokyny**

Dříve než začnete toto zařízení používat, si pečlivě prostudujte tištěná bezpečnostní upozornění dodávaná spolu se zařízením. V zájmu vlastní bezpečnosti, bezpečnosti obsluhy, technického personálu i účinkujících dodržujte všechny pokyny a dbejte všech upozornění uvedených v bezpečnostních pokynech i na zařízení samotném.

## **Systémový firmware**

Funkční možnosti mixpultu dLive určuje instalovaný firmware (operační software). Na webových stránkách firmy Allen & Heath je možné stáhnout pravidelné aktualizace firmware obsahující různá vylepšení a nové funkce.

## **Souhlas s licenčními podmínkami**

Při použití tohoto produktu Allen & Heath včetně software, souhlasíte s podmínkami příslušné licenční smlouvy EULA (**End User Licence Agreement)**, jejíž kopii naleznete na webu Allen & Heath na produktových stránkách. Souhlasíte, že budete vázáni podmínkami smlouvy EULA pro instalaci, kopírování nebo jiné používání software.

# **Další informace**

Další informace a technickou podporu naleznete na webových stránkách firmy **Allen & Heath**.

# **Obecná opatření**

- Aby nedošlo k poškození ovládacích prvků a povrchu pultu, vyvarujte se pokládání těžkých předmětů na ovládací panel, znemožnění pohybu motorizovaných faderů, poškrábání povrchu nebo dotykové obrazovky ostrými předměty a nešetrnému zacházení a vibracím.
- Chraňte zařízení před politím kapalinou a před prachem. Prach a malé předměty se nesmí dostat do slotů faderu. Není-li pult delší dobu používán, zakryjte jej.
- Před započetím provozu dopřejte zařízením skladovaným při teplotách pod bodem mrazu dostatek času k dosažení normální pracovní teploty. Extrémní chlad může mít vliv na počítačové a obrazovkové komponenty. Doporučený rozsah pracovních teplot pro je 5 až 35 stupňů Celsia.
- Nepoužívejte zařízení v extrémním horku a na přímém slunečním záření. Ujistěte se, že ventilační otvory pultu nejsou zablokovány a kolem zařízení je k dispozici dostatečné proudění vzduchu.
- Přepravujte zařízení v, k tomu určeném, přepravním kufru (Flightcase) vybaveném odpovídající tvarovanou měkkou výstelkou a vnitřními výztuhami.
- Při čištění se vyvarujte použití chemikálií, brusných prostředků nebo rozpouštědel. Zařízení čistěte jemným kartáčkem a suchým hadříkem.
- Veškeré opravy svěřte pouze autorizovaným servisním pracovníkům Allen&Heat. Kontaktní údaje na místního distributora najdete na webových stránkách Allen & Heath. Allen & Heath nenese žádnou odpovědnost za poškození, která byla způsobena nekvalifikovanou údržbou nebo servisem.

# **Další instrukce**

**VAROVÁNÍ:** Abyste snížili riziko požáru nebo úrazu elektrickým proudem, nevystavujte toto zařízení dešti nebo vlhkosti.

Před uvedením zařízení do provozu si přečtěte všechny bezpečnostní a provozní pokyny.

**USCHOVEJTE POKYNY:** Bezpečnostní a provozní pokyny by měly být uschovány pro budoucí použití.

**DBEJTE VAROVÁNÍ:** Je třeba dbát všech varování uvedených na zařízení a v návodu k obsluze.

**DODRŽUJTE POKYNY:** Je třeba dodržovat všechny provozní a uživatelské pokyny.

**VODA A VLHKOST:** Zařízení by nemělo být vystaveno kapající nebo stříkající vodě a nemělo by být používáno v blízkosti vody (například v koupelně, kuchyni, vlhkém sklepě, v blízkosti bazénu apod.).

**VĚTRÁNÍ:** Zařízení by mělo být instalováno tak, aby jeho umístění nebo pozice nebránily jeho řádnému větrání. Zařízení by například nemělo být umístěno na posteli, pohovce, koberci nebo podobném povrchu, který by mohl blokovat ventilační otvory. Rovněž by nemělo být instalováno do uzavřených prostor, jako je knihovna nebo skříň, ve kterých je bráněno proudění vzduchu kolem ventilačních otvorů.

**TEPLO:** Zařízení by mělo být umístěno mimo zdroje tepla, jako jsou radiátory, ohřívače, kamna nebo jiná zařízení (např. zesilovače), která produkují teplo.

**ZDROJE PLAMENE:** Zařízení by mělo být umístěno mimo dosah jakéhokoli otevřeného ohně, jako jsou svíčky, ohniště, grilovací rošty, různé ohřívače, krby aj.

**ZDROJE NAPÁJENÍ:** Zařízení by mělo být připojeno pouze k elektrické síti typu popsaného v návodu k obsluze nebo na krytu zařízení.

**PŘÍSLUŠENSTVÍ / DOPLŇKY:** Používejte pouze příslušenství anebo doplňky specifikované a schválené výrobcem.

**ČIŠTĚNÍ:** Zařízení by mělo být čištěno pouze měkkým suchým hadříkem.

**VNIKNUTÍ PŘEDMĚTU A KAPALINY:** Nepokládejte na toto zařízení žádné nádoby s kapalinami. Je třeba dbát na to, aby do zařízení nevnikla žádná kapalina, ani nezapadly žádné předměty.

**POŠKOZENÍ VYŽADUJÍCÍ SERVIS:** Zařízení by mělo být opraveno kvalifikovaným servisním pracovníkem, když:

- došlo k poškození napájecího kabelu nebo zástrčky, nebo
- do zařízení spadly předměty nebo vnikla tekutina, nebo
- zařízení byl vystaveno dešti nebo vlhkosti, nebo
- zdá se, že zařízení nepracuje normálně nebo vykazuje výraznou změnu výkonu, nebo
- zařízení spadlo nebo je poškozen jeho kryt.

**SERVIS:** Uživatel by se neměl pokoušet opravovat zařízení nad rámec toho, co je popsáno v návodu k obsluze. Všechny ostatní opravy by měly být svěřeny kvalifikovanému servisu.

**INSTALACE:** Zařízení by mělo být instalováno a používáno pouze v souladu s návodem k obsluze. Používejte zařízení pouze s vozíkem, stojanem, stativem, držákem nebo stolem určeným výrobcem nebo prodávaným se zařízením. Buďte opatrní při přemísťování zařízení na vozíku, aby nedošlo ke zranění při jeho převrácení. **SLUCHÁTKA:** Pokud má toto zařízení sluchátkový výstup, může produkovat vysoké hladiny hlasitosti, které mohou být škodlivé pro váš sluch. Zejména při použití sluchátek s nižší impedancí může být váš sluch vystaven nepřijatelně silnému zvuku.

**BATERIE:** Pokud zařízení obsahuje baterie, musí být jejich likvidace provedena v souladu s místními předpisy. Baterie by se nikdy neměly vyhazovat ani spalovat.

**NÁVOD K OBSLUZE:** Další informace naleznete v návodu k obsluze.

Společnost Allen & Heath varuje uživatele a instalační a servisní techniky, že jakékoli změny nebo úpravy produktu, které nejsou schváleny nebo autorizovány společností Allen & Heath, mohou zneplatnit shodu produktu a tím i oprávnění uživatele produkt používat.

# **1. Úvod**

Avantis Solo je výkonný 64-kanálový 96kHz digitální mixážní pult pro živé ozvučování. Poskytuje nezkreslený zvuk, ultra nízkou latenci a komplexní možnosti routingu a processingu, vše snadno dostupné prostřednictvím 15,6" dotykové obrazovky s rozlišením Full HD.

Avantis Solo je připraven na DEEP Processing, což umožňuje používat prvotřídní hardwarové emulace Allen & Heath bez přidané latence nebo potřeby dalšího hardware. Pro více informací navštivte stránky allenheath.com/avantis.

Integrovaný SLink port nabízí Plug'n'Play provoz s řadami I/O expandérů GX, DX, AB a AR a rozbočovačem DX Hub. Navíc lze SLink použít pro digitální propojení s druhým mixážním pultem Avantis nebo systémem dLive/SQ.

Kompatibilita se systémem pro odposlechy Allen & Heath ME umožňuje účinkujícím vlastní kontrolu nad mixy v jejich odposleších prostřednictvím osobních mixážních pultů ME-1 a ME-500.

K dispozici jsou digitální audio síťové karty umožňující integraci s jinými digitálními audio systémy prostřednictvím protokolů gigaACE, Dante, MADI nebo Waves SoundGrid.

#### **Základní vlastnosti:**

- Jádro XCVI FPGA
- 96 kHz vzorkovací kmitočet; 96-bitů
- Ultra nízká latence (0,7 ms)
- 64 vstupních kanálů s plným processingem (filtr, gate, PEQ, kompresor, inserty)
- 42 konfigurovatelných výstupů pro mixy
- DEEP Processing vestavěné kanálové pluginy
- 12 RackFX s vyhrazenými returny
- 16 DCA skupin
- 15,6" Full HD kapacitní dotyková obrazovka
- Plně přiřaditelné rozložení ovládacích prvků
- 72 faderových sekcí (12 faderů / 6 vrstev) s volitelnou vyhrazenou Master sekcí
- SLink port pro připojení k I/O expandérům a ME systému pro odposlechy
- 6 analogových XLR vstupů / 6 analogových XLR výstupů
- 1 stereo AES vstup / 1 stereo AES výstup
- 2 I/O porty, oba schopné provozu 128x128 při 96 kHz
- Ovládání gesty roztažení, přejetí, přetažení
- Uživatelsky konfigurovatelné otočné soft enkodéry
- 18 přiřaditelných soft tlačítek
- Komplexní vícebodové měření signálu s detekcí špiček
- USB stereo nahrávání a přehrávání
- BNC Word Clock

Další informace o mixpultu Avantis naleznete na webových stránkách Allen & Heath.

# **2. Připojení a zapnutí pultu**

# **2.1 Zapnutí**

Ujistěte se, že je mixpult vypnutý (hlavní vypínač je v poloze Off). Zapojte dodaný napájecí kabel IEC - v případě potřeby jej zajistěte do plastové spony pomocí hvězdicového šroubováku T20 Torx. Zapněte mixpult.

## **2.2 Kalibrace dotykových faderů**

Chcete-li kalibrovat dotykovou citlivost faderu, přejděte na Utility / Utility / Calibration a vyberte Calibrate Fader Touch a postupujte podle pokynů na obrazovce.

# **2.3 Vyvolání ukázkové show**

Avantis má plně konfigurovatelnou audio architekturu, rozložení ovládacích prvků a propojení konektorů. Obsahuje sadu Template (ukázkových) Show, odpovídajících mixpultům klasických formátů, které lze načíst jako rychlý výchozí bod se známou architekturou a logickým rozložením.

Chcete-li načíst Template Show, přejděte na obrazovku Utility / Memory / Show Manager, vyberte jednu z dostupných Template Show, stiskněte Recall a potvrďte.

\* Vyvolání show přepíše všechna systémová nastavení včetně konfigurace sběrnic, rozložení ovládacích prvků, aktuálních parametrů, všech scén a předvoleb knihovny. Pokud chcete uložit aktuální nastavení, nejprve je uložte jako User (uživatelskou) Show.

\* Další informace naleznete v Referenční příručce firmware Avantis, která je k dispozici ke stažení na adrese www.allen-heath.com.

# **2.4 Připojení expandéru**

Zapojte ethernetový kabel třídy CAT5e (nebo vyšší) o délce až 100 m mezi vzdálený expandér a port SLink.

\* Požadavky na kabely a seznam doporučených kabelů CAT5 naleznete na www.allen-heath.com.

Zapněte vzdálený expandér. Indikátory Lnk/Err portu SLink po navázání spojení trvale blikají. Pokud je zjištěna chyba komunikace, rozsvítí se červený chybový indikátor. Zkontrolujte, zda jsou kabely správného typu, zda jsou správně zapojeny a zda nejsou vadné.

S portem Avantis SLink jsou kompatibilní následující expandéry:

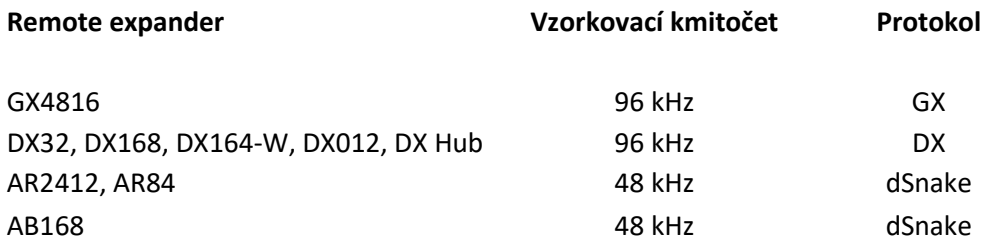

\* Pro více informací o I/O expandérech Allen & Heath navštivte www.allen-[heath.com/everything](http://www.allen-heath.com/everything-io/)-io/

# **2.5 Vypnutí**

Systém musí být správně vypnut. Přejděte na Utility / Utility / System a dotkněte se tlačítka Off. Potvrďte akci a poté vypněte mixpult a expandéry pomocí jejich fyzických vypínačů.

\* Pokud se systém nevypne správně, existuje možnost ztráty posledních změn.

\* Pokud systém nebyl vypnut, jak je popsáno výše, při příštím zapnutí systému se zobrazí hlášení "Not Shut Down Correctly" (nesprávné vypnutí).

# **3. Aktivace dPack**

Upgradujte mixpult pomocí softwarového balíčku Avantis dPack a získejte přístup k dalším možnostem processingu dLive včetně Dyn8 (až 16 instancí), DEEP kompresorů a dvoustupňového lampového předzesilovače a dalších. Pokud jste si zakoupili mixpult Avantis s upgrade dPack, měli byste obdržet 12 místný kód kupónu. Chcete-li uplatnit kód pro dPack a aktivovat upgrade:

1. Navštivte stránku allen-heath.com/avantis a ujistěte se, že jste si do svého mixpultu Avantis stáhli a nainstalovali nejnovější firmware.

2. Přejděte na stránku shop.allen-heath.com, vyberte Avantis dPack a přidejte jej do nákupního košíku.

3. Klikněte na nákupní košík (Shopping Cart) v pravé horní liště nabídky.

4. Klikněte na Use Coupon Code (použít kód kupónu) a zadejte dodaný kód – poté klikněte na Apply Coupon (použít kupón).

5. Klikněte na Pokladna a dokončete proces platby.

6. Po dokončení platby přejděte na stránku Downloads (stahování) vašeho účtu: My Account > Downloads (Můj účet > Stahování).

7. Podle pokynů na obrazovce vygenerujte klíč pro upgrade dPack a zadejte jej do mixpultu.

Pokud jste si nezakoupili Avantis s upgradem dPack, ale chcete si koupit dPack pro svůj mixpult, navštivte stránku shop.allen-heath.com.

# **4. Přední panel**

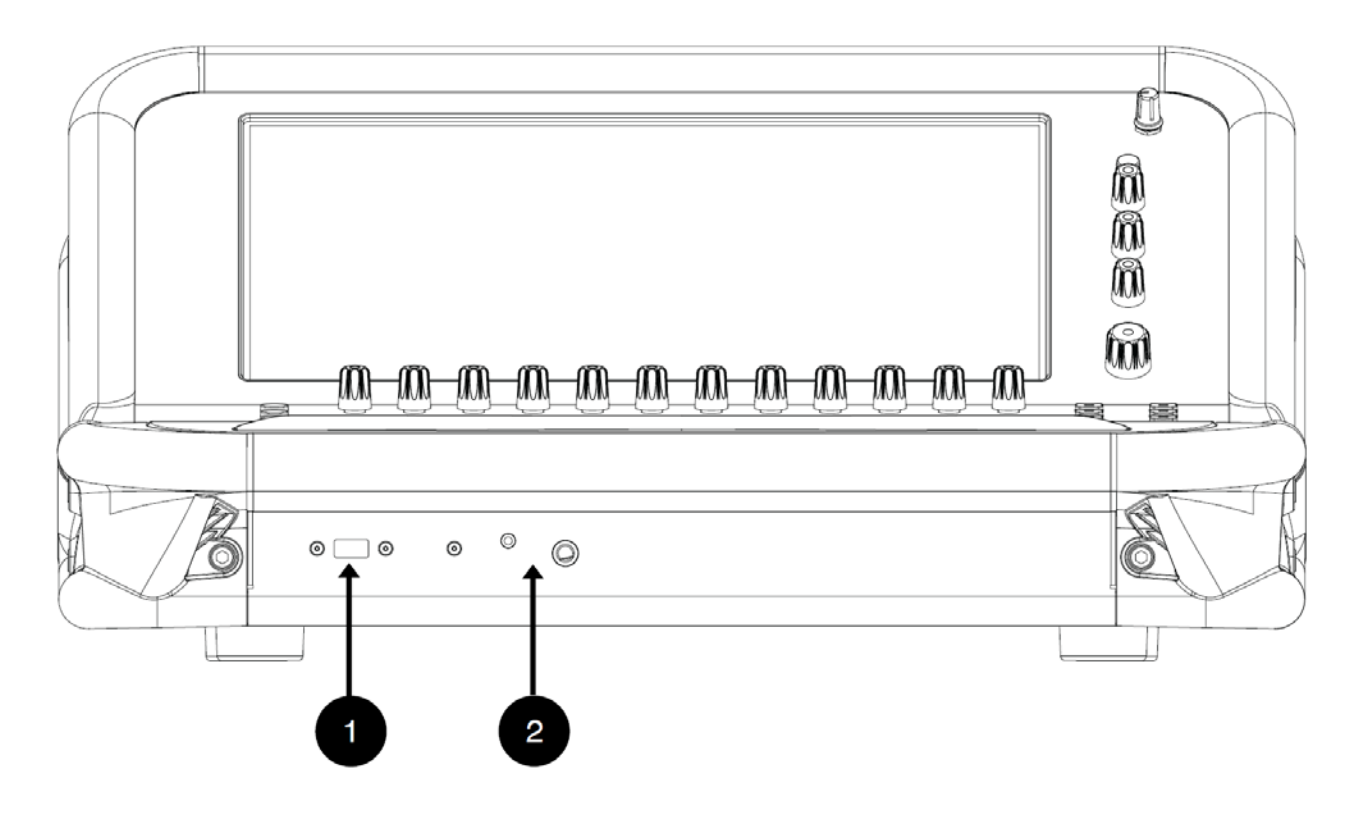

#### **1. Konektor USB 3.0**

Slouží pro zapojení kompatibilního zařízení USB - chcete-li ukládat a vyvolávat soubory show, aktualizovat firmware nebo realizovat přehrávání a nahrávání z/do USB.

#### **2. Konektory pro sluchátka**

Standardní 1/4" a 1/8" sluchátkové konektory jsou umístěny pod loketní opěrkou.

# **5. Zadní panel**

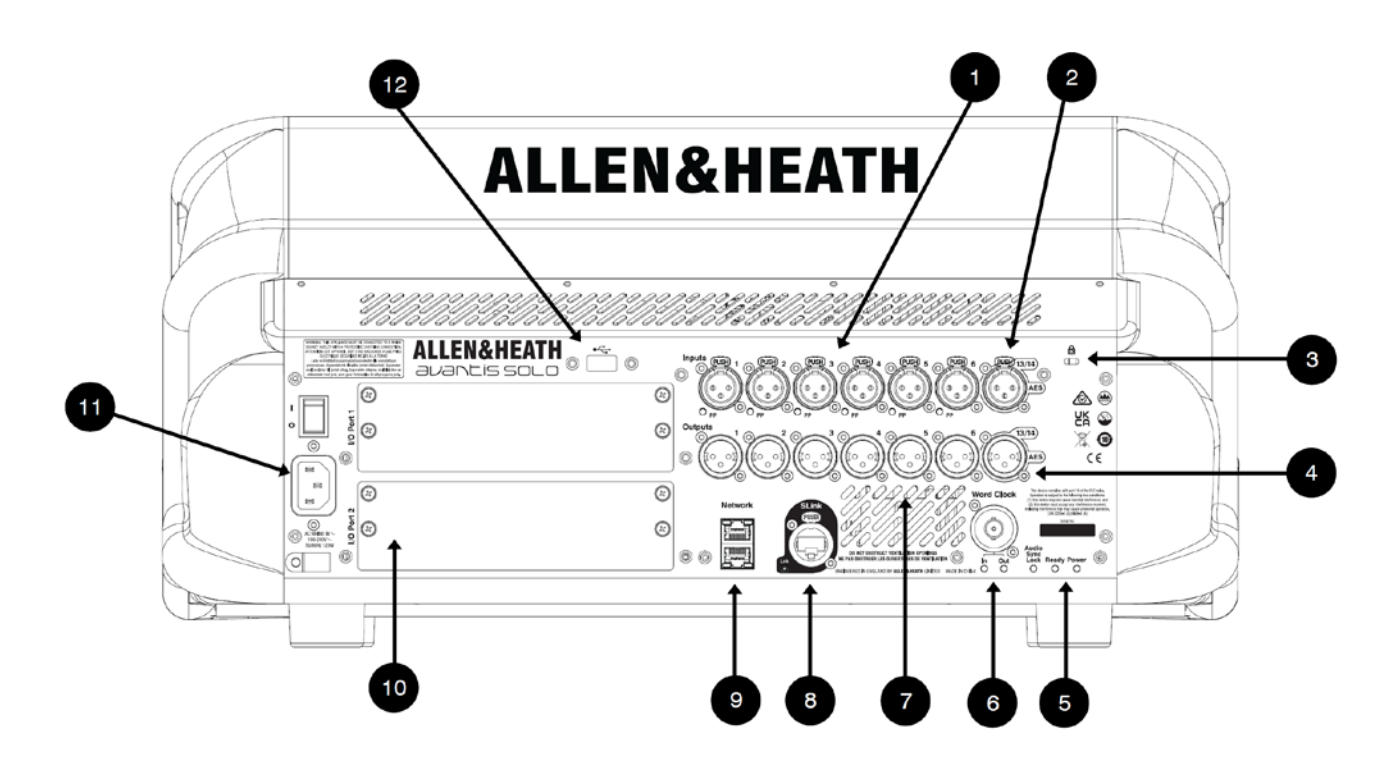

#### **1. Mikrofonní/linkové vstupy**

6 plně ovladatelných předzesilovačů pro symetrické nebo nesymetrické mikrofonní a linkové signály. Gain, Pad a 48V jsou digitálně řízeny v rámci předzesilovače. Indikátor PP se rozsvítí, když je v konektoru detekováno napětí phantomového napájení, ať už z interního nebo externího zdroje.

Jakýkoli konektor lze připojit k libovolnému vstupnímu kanálu pomocí obrazovky I/O nebo Processing / Preamp.

#### **2. Digitální vstupy**

Stereo AES3 vstup (vzorkovací kmitočet 32 - 192 kHz). Konverzi vzorkovacího kmitočtu lze vypnout.

Jakýkoli konektor lze připojit k libovolnému vstupnímu kanálu v obrazovce I/O nebo Processing / Preamp.

#### **3. Zámek Kensington**

Slot pro montáž standardního zařízení Kensington proti zcizení.

#### **4. Digitální výstupy**

Stereo výstupy AES3 (přepínatelné 44,1 kHz, 48 kHz nebo 96 kHz). Signály lze propojit s libovolným konektorem pomocí I/O obrazovky.

#### **5. Stavové indikátory**

Indikátor Power indikuje zapnutý stav. Indikátor Ready se rozsvítí, když jsou výstupní konektory (po zapnutí pultu) připraveny pro přenos audio. Indikátor Audio Sync Lock se rozsvítí, je-li přítomen platný zdroj hodin.

#### **6. Word Clock I/O**

BNC konektor pro synchronizaci z externích audio hodin nebo pro poskytování hodin dalším zařízením. LED diody In a Out indikují aktuální režim.

#### **7. Linkové výstupy**

6 výstupů linkové úrovně (symetrické, XLR). Nominální úroveň je +4 dBu. Výstupy jsou reléově chráněny, aby se zabránilo přenosu proudových rázů při zapnutí nebo vypnutí. Signály lze připojit k libovolnému výstupnímu konektoru pomocí I/O obrazovky.

#### **8. SLink**

Konektor pro připojení ke vzdáleným I/O expandérům anebo systému pro osobní odposlechy ME. Další informace o podporovaných zařízeních naleznete v kapitole Připojení expandéru na straně 6.

#### **9. Síťový konektor**

2 porty RJ45 Gigabit Ethernet. Sem připojte notebook nebo bezdrátový router, abyste jej mohli používat s aplikací Avantis Editor nebo iOS. Všechna zařízení v síti musí mít kompatibilní IP adresy.

#### **Výchozí nastavení jsou:**

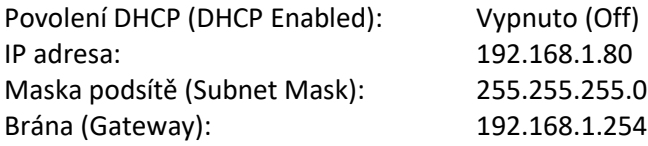

#### **10. I/O porty**

2 porty audio rozhraní, oba pro až 128x128 kanálů. Nainstalujte jednu z volitelných karet dostupných pro rozšíření systému, digitální rozbočení mikrofonního signálu, nahrávání nebo distribuci do audio sítě. Seznam dostupných volitelných karet najdete na www.allen-heath.com. Obrazovku I/O použijte k propojení signálů z nebo do I/O portů.

#### **11. Napájení**

Síťová IEC zásuvka, pojistka a kolébkový vypínač On/Off. K upevnění síťového kabelu je k dispozici plastová kabelová svorka P-clip, ve které kabel zajistíte pomocí hvězdicového šroubováku Torx T20. \* Dbejte bezpečnostních varování vytištěných na panelu.

#### **12. Konektor USB 2.0**

Chcete-li ukládat a vyvolávat soubory show, aktualizovat firmware nebo realizovat přehrávání a nahrávání z USB, vložte zde kompatibilní zařízení USB.

# **6. Horní ovládací panel**

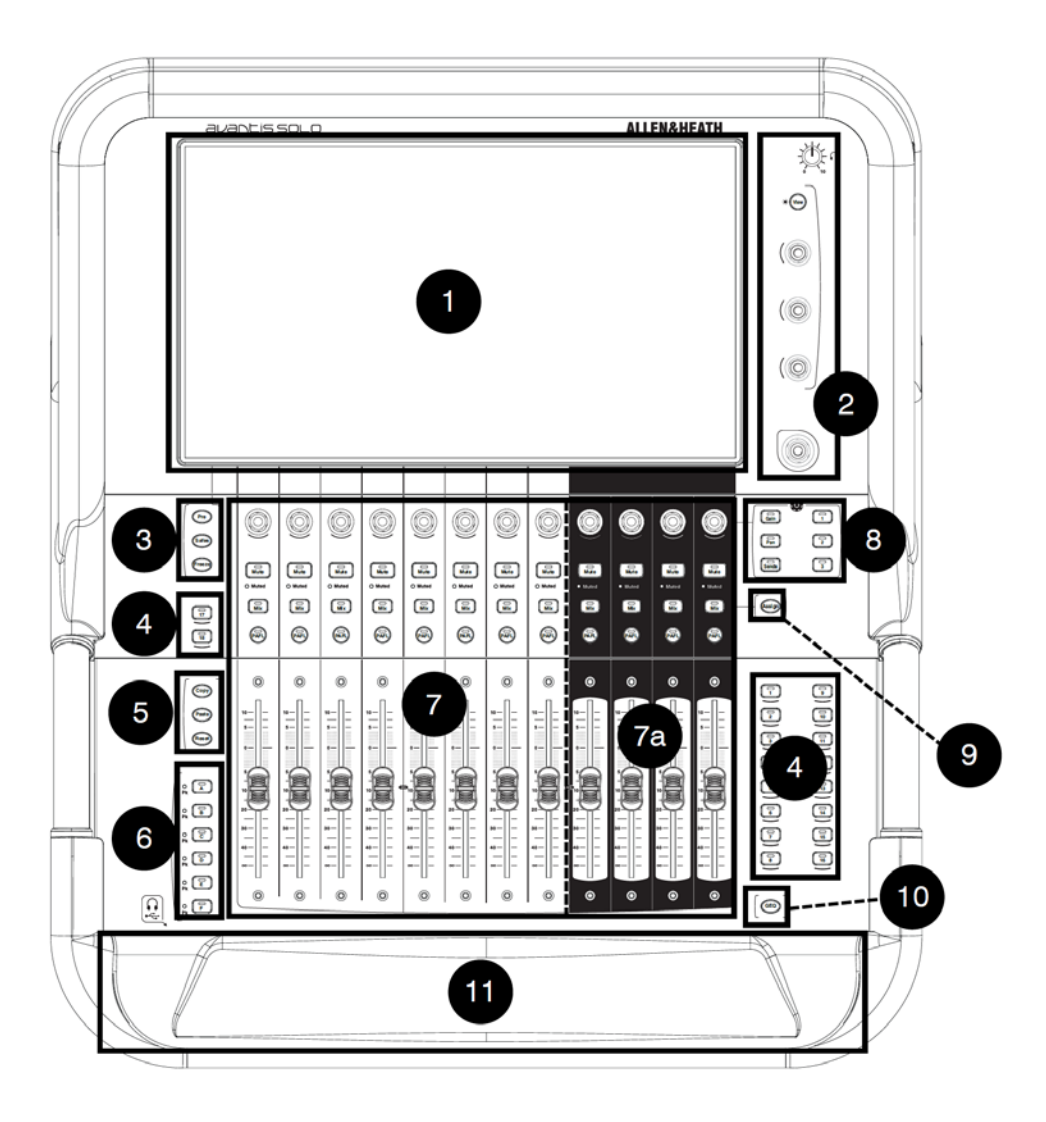

#### **1. Dotyková obrazovka**

15,6" kapacitní dotyková obrazovka. Další informace naleznete v kapitole Obrazovka od strany 12.

#### **2. Ovládací prvky obrazovky**

Ovládání uživatelsky přiřaditelných parametrů. Další informace naleznete v kapitole Obrazovka.

#### **3. Pre / Safes / Freeze** - přepínání stavu kanálu:

**• Pre/Post** - Přidržte tlačítko **Pre** a dotkněte se bloku s názvem kanálu (Name blok; viz strana 14) pro změnu režimu (Pre/Post) sendů do aktivního mixu. Chcete-li nastavit všechny kanály na Pre nebo Post klepněte na Name blok hlavního mixu. Přiřazení a nastavení Pre/Post pro vybraný kanál nebo mix jsou rovněž k dispozici na obrazovce Routing.

**• Safes** - Podržte tlačítko Safes a dotkněte se bloku s názvem kanálu, aby byl kanál zabezpečen proti vyvolání scény. Chcete-li, aby byl zabezpečen pouze určitý výběr parametrů, použijte obrazovku Scenes / Global Safes.

**• Freeze in Layers** - Podržte tlačítko Freeze in Layers a dotkněte se bloku s názvem kanálu pro uzamčení kanálu napříč všemi vrstvami.

#### **4. Soft tlačítka**

18 uživatelsky přiřaditelných programovatelných tlačítek. Konkrétní funkce jim přiřadíte pomocí obrazovky Mixer / Control / SoftKeys.

#### **5. Copy / Paste / Reset**

• **Copy** - Podržte stisknuté tlačítko **Copy** a stiskněte:

o Blok s názvem kanálu (Name blok; viz strana 14) pro zkopírování veškerého processingu kanálu. o Libovolnou zvýrazněnou oblast dotykové obrazovky pro zkopírování nastavení jednoho bloku processingu. o Tlačítko Mix kanálové sekce pro zkopírování nastavení úrovní sendů a přiřazení mixu.

• **Paste** - Podržte stisknuté tlačítko **Paste** a stiskněte Name blok, tlačítko Mix nebo zvýrazněné oblasti dotykové obrazovky pro vložení zkopírovaných nastavení.

• **Reset** - Podržte stisknuté tlačítko **Reset** a stiskněte Name blok, tlačítko Mix nebo zvýrazněné oblasti dotykové obrazovky pro resetování souvisejících parametrů na výchozí tovární nastavení. Podržte stisknuté tlačítko Reset a posuňte fader nahoru nebo dolů pro rychlé nastavení 0 dB nebo úplné ztlumení.

#### **6. Tlačítka Layers (vrstvy)**

Procházejte 6 vrstvami faderových sekcí v rámci banky. Červené indikátory Pk (peak) se rozsvítí, když se úroveň signálu kteréhokoliv kanálu v přidružené vrstvě pohybuje v rozmezí 3 dB od clipu, takže můžete sledovat aktivitu signálu napříč vrstvami.

#### **7. Banka faderů**

12-kanálová banka faderů poskytuje ovládání vstupních kanálů, FX returnů, mix masterů, DCA, MIDI a sběrnic odposlechu pro sluchátka a monitory. Další informace naleznete v kapitole Faderová sekce na další straně. Pro trvalé zobrazení 4 kanálových sekcí lze aktivovat vyhrazenou master sekci (7a). Rozvržení sekce je uživatelsky přiřaditelné a uložené ve scénách. Použijte obrazovku Mixer / Control / Strip Assign k úpravě rozložení sekcí a aktivaci sekce hlavního mixu (Master).

#### **8. Strip Rotary Mode**

Vyberte funkci otočných enkodérů faderové sekce. Otočné enkodéry faderové sekce mohou ovládat Gain, Pan, sendy do aktivního mixu (Sends to active Mix) a 3 přiřaditelné funkce. Přiřaďte je pomocí obrazovky Mixer / Control / Preferences. Barva LED otočného enkodéru indikuje aktivní funkci např. červená = Gain, žlutá = Pan, nebo odpovídá barvě aktivního mixu v režimu Sends. Funkce **Sends** převádí ovládání úrovní sendu do aktivního mixu na otočné enkodéry, zatímco fadery ovládají úrovně kanálů do hlavního mixu, to znamená, že bude dočasně deaktivována funkce Sends on Faders (ovládání sendů pomocí faderů).

#### **9. Assign**

Podržte tlačítko **Assign** a stisknutím tlačítka Mix na daném kanále zapněte nebo vypněte přiřazení směrování. Další informace naleznete dále v tomto návodu (např. v kapitole 7.4 na straně 15).

#### **10. GEQ on Faders**

Dotkněte se a podržte GEQ a dotkněte se bloku s názvem kanálu pro zobrazení úrovní jednotlivých kmitočtových pásem grafického ekvalizéru na faderech. Hodnoty kmitočtů jsou zobrazeny v bloku s názvem kanálu a jsou indikovány kanálovými VU metry včetně indikace signálových špiček (společně tak reprezentují RTA; kmitočtový analyzér v reálném čase). Když je funkce **GEQ on Faders** aktivní, znovu se dotkněte GEQ pro přepínání mezi vysokými a nízkými kmitočty. Sekce master faderu je v tomto režimu zobrazena vpravo.

#### **11. Osvětlení v loketní opěrce**

Změňte nastavení osvětlení pomocí obrazovky Setup / Control / Dimmer.

## **6.1 Faderová sekce**

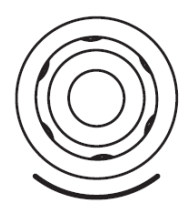

**Otočné enkodéry faderové sekce** - Jejich funkce se volí pomocí tlačítek Strip Rotary Mode, jak je popsáno výše.

Otočné enkodéry faderové sekce mohou ovládat Gain, Pan, sendy do aktivního mixu (Sends to active Mix) a 3 přiřaditelné funkce. Barva LED otočného enkodéru indikuje aktivní funkci např. červená = Gain, žlutá = Pan, nebo odpovídá barvě aktivního mixu v režimu Sends. Hodnota se zobrazí v bloku s názvem kanálu.

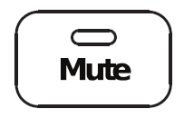

**Mute** – Tlačítko zcela ztlumí signál kanálu. Funkce ovlivňuje hlavní mix a Pre i Post sendy. Je-li funkce Mute aktivní, tlačítko svítí.

 $\bigcirc$  Muted

**Muted** – Kontrolka svítí, když je kanál ztlumen pomocí DCA nebo Mute Group.

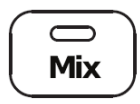

**Mix** - Zobrazí úrovně sendů a přiřazení přidruženého kanálu nebo masterů na faderových sekcích (nebo na otočných enkodérech, pokud jsou v režimu Sends).

\* Aktuálně aktivní mix se zobrazí v pravém horním rohu obrazovky Processing. Stisknutím aktivního tlačítka Mix se vrátíte do hlavního mixu.

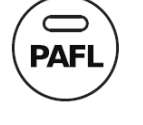

**PAFL** - Odesílá kanálový signál PFL (Pre Fade - před kanálovým faderem) nebo AFL (Post Fade - za kanálovým faderem) do sluchátek a monitorovacího systému. Předvolby pro systém PAFL se nastavují pomocí obrazovky Setup / Audio / PAFL.

# **6.2 Obrazovka**

Avantis SOLO má jednu obrazovku, která zobrazuje processing kanálů, banku kanálů, nastavení a stav systému, menu správy paměti a další.

Dotyková obrazovka je integrována s trojicí uživatelsky konfigurovatelných soft otočných enkodérů (položka 6 v obrázku níže) pro rychlou a snadnou úpravu přiřazených parametrů a s hlavním enkodérem (7) ovládajícím parametr aktuálně vybraný dotekem na obrazovce.

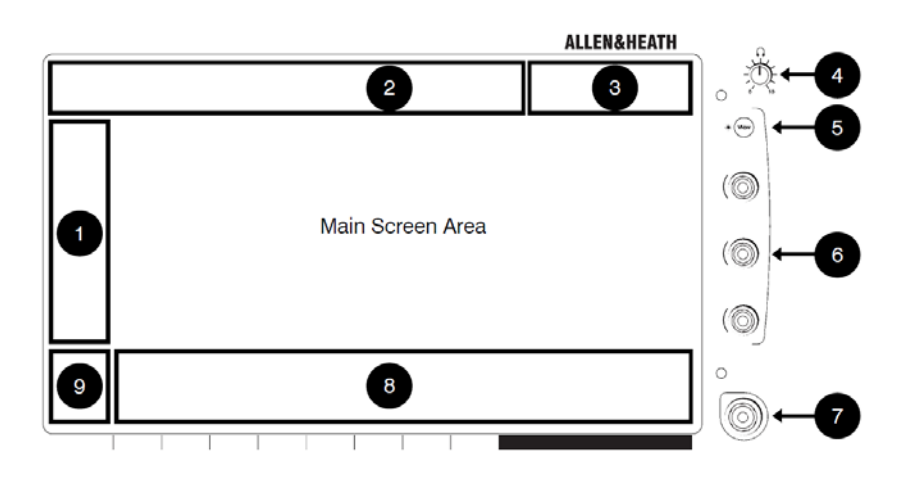

#### **1. Screen Mode**

Lze přepínat následující režimy obrazovky:

**• Bank** - Přehled všech kanálů přiřazených aktuální vrstvě (Layer) faderů. V zobrazení banky kanálů (Bank View) lze používat tlačítka Copy, Paste, Reset, Freeze a Listen. Klepnutím na libovolný blok processingu (PEQ, Gate, Comp aj.) se otevře příslušná stránka processingu.

- **Processing** Přístup k processingu kanálu pro aktuálně vybraný kanál
- **Routing**  Přístup k routingu (směrování) a přiřazení pro vybraný kanál
- **I/O** Klepnutím na křížové body lze propojit vstupy a výstupy systému.
- **Ganging** Možnost vytvoření až 16 skupin kanálů pro spřažení vybraných parametrů napříč více kanály **• Meters** - Přístup k VU metrům vstupů, FX a mixů, spektrogramu RTA a 4 uživatelsky přizpůsobitelným zobrazením VU metrů
- **FX** Konfigurace 12 jednotek RackFX
- **Scenes** Přístup ke Scene Manageru, Global Safes a dalším nástrojům pro práci se scénami

• **Setup** - Přístup k uspořádání kanálových sekcí ovládacího panelu, konfiguraci sběrnic pultu, konfiguraci soft tlačítek, konfiguraci stereo vstupu, nastavení sítě, nastavení zvuku, uživatelským profilům, preferencím pultu, osvětlení a další

**• Utility** - Přístup k Show Manageru, Library Manageru, aktualizaci firmware, diagnostice systému, kalibraci faderů a obrazovky a volbám MIDI

#### **2. Záložky pod-menu**

Možnosti menu pro vybraný režim obrazovky.

#### **3. Stavový řádek**

Při určitých provozních režimech (Virtual Soundcheck, Solo In Place, Scene Update Auto Tracking atd.) nebo když je zaznamenána systémová chyba jsou zde zobrazeny příslušné ikony.

#### **4. Hlasitost sluchátek**

Otočný ovladač hlasitosti pro sluchátkový výstup.

#### **5. View**

Stisknutím můžete přepínat mezi nakonfigurovanými pohledy pro soft enkodéry.

#### **6. Soft enkodéry**

Tři otočné soft enkodéry pro ovládání uživatelsky přiřaditelných parametrů.

#### **7. Ovládání dotykem na obrazovce a otáčením hlavního enkodéru**

Dotkněte se parametru nebo nastavení v oblasti hlavní obrazovky a upravte jeho hodnotu pomocí tohoto otočného enkodéru. Aktuálně vybraný parametr je zvýrazněn oranžově.

#### **8. Name blok**

Zobrazuje název, barvu, typ kanálu, číslo, informace o měření a další parametry kanálu.

Klepnutím na blok názvu kanálu vyberte kanál pro použití s obrazovkami Processing a Routing. Po výběru bude kanálová sekce podbarvena zeleně.

Lze vybrat jeden kanál. Aktuálně vybraný kanál se zobrazí v levém horním rohu obrazovky.

#### **9. Swipe Menu**

Vícestránkové menu zobrazující buď PAFL VU metry nebo další kontextové možnosti. Mezi stránkami můžete procházet přejetím v menu nebo dotykem na kruhové indikátory stránek.

• **Listen** - Podržte stisknuté tlačítko Listen a dotkněte se libovolné zvýrazněné oblasti pro poslech z odpovídajícího bodu signálové cesty v rámci zvoleného kanálu.

**• Options** - Podržte stisknuté tlačítko Options (možnosti) a dotkněte se libovolné zvýrazněné oblasti obrazovky, abyste ji nakonfigurovali.

**• Name / dB / IO / Channel** - Klepnutím přepínáte zobrazovaný obsah Name bloku: uživatelský název kanálu, pozice faderu v dB, číslo kanálu, identifikátor I/O konektoru připojeného zdroje/cíle.

**• Help** - Stisknutím zobrazíte kontextovou nápovědu pro aktivní obrazovku.

**• PAFL Meter**

# **7. Základní přehled mixpultu**

## **7.1 Práce s hlavním mixem**

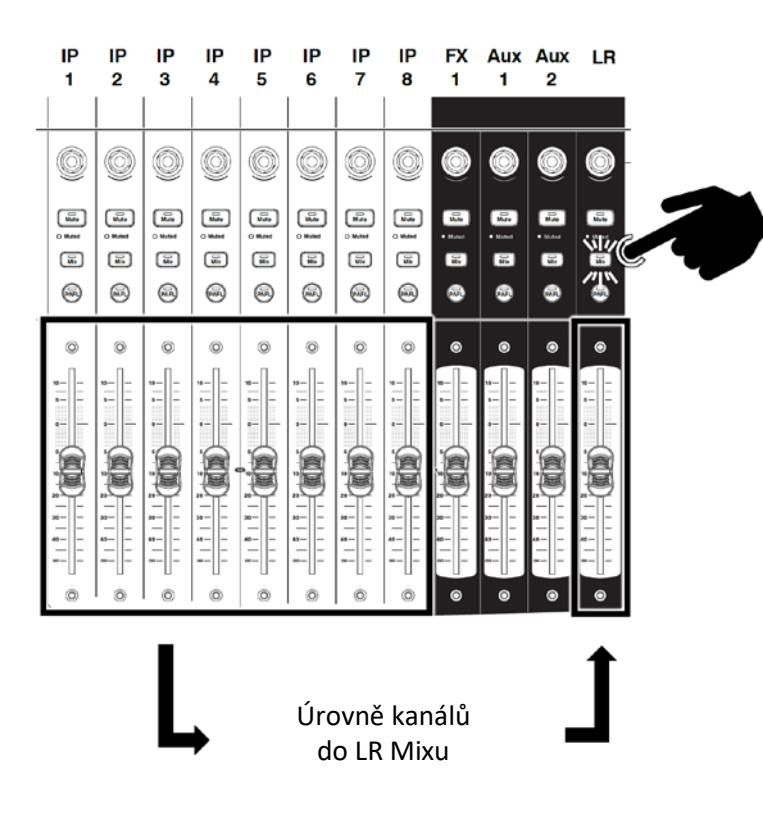

Stiskněte tlačítko Mix v sekci hlavního (Master; LR) mixu.

Jedná se o výchozí režim míchání:

Vstupní sekce reprezentují fadery kanálů.

Sekce mixů napravo reprezentují master fadery jednotlivých sběrnic.

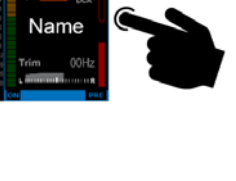

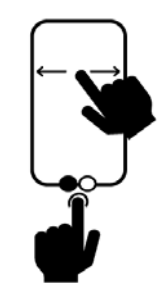

# **7.2 Práce se sendy - režim Master Mix**

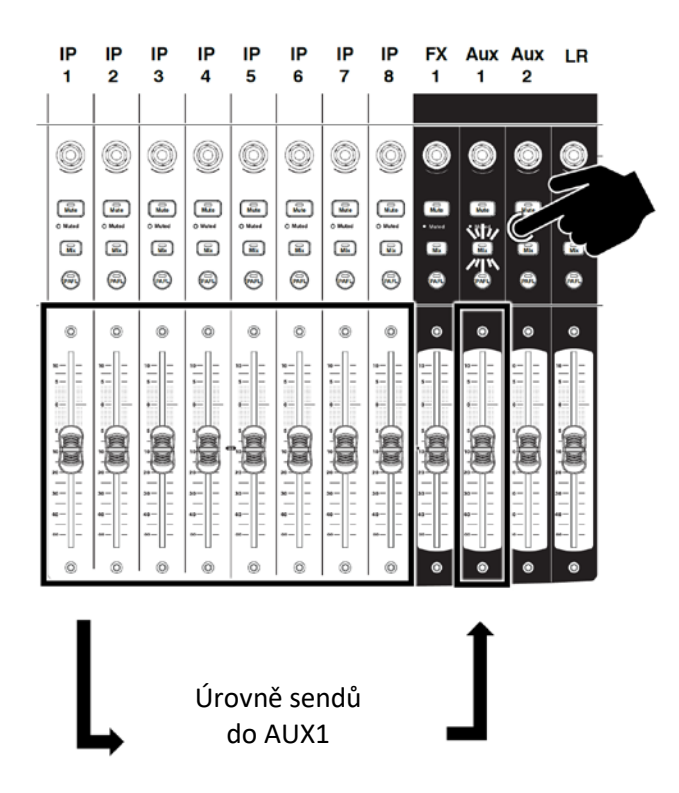

Stiskněte tlačítko Mix v sekci zobrazeného mixu (zde AUX1).

Tento režim použijte pro práci s Aux a FX sendy.

Vstupní sekce reprezentují všechny úrovně sendů do aktivního mixu.

Sekce mixů napravo reprezentují master fadery jednotlivých sběrnic.

### **7.3 Práce se Sendy - Režim Channel Mix**

Stiskněte tlačítko Mix v sekci vstupního kanálu (zde na prvním vstupu).

Tento režim použijete rovněž při práci s Aux a FX sendy.

Vstupní sekce nadále reprezentuje fader vstupního kanálu.

Sekce mixů napravo reprezentují všechny sendy z daného vstupního kanálu.

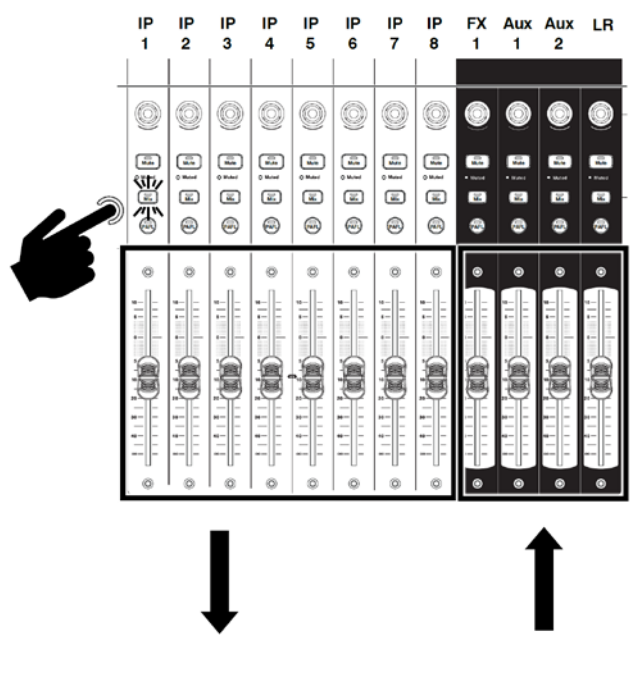

## **7.4 Přiřazení a zrušení přiřazení kanálu mixu, skupině (Group) nebo DCA**

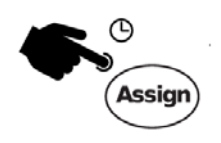

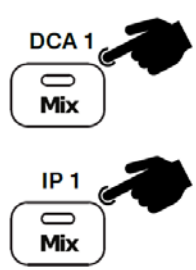

Stiskněte tlačítko Mix v master sekci Mix, Group nebo DCA (zde DCA 1).

Podržte tlačítko Assign a stiskněte Mix tlačítka kanálů, které chcete přiřadit (nebo existující přiřazení zrušit) aktivnímu mixu. Stav přiřazení je zobrazen v Name bloku.

Pokud chcete rychle zapnout nebo vypnout všechna přiřazení mixu, stiskněte tlačítko Mix v sekci mixu, a poté přidržte tlačítko Assign a stiskněte tlačítko Mix v kanálové sekci daného mixu.

# **7.5 Přepínání režimů Sends on Faders a Sends on Rotaries**

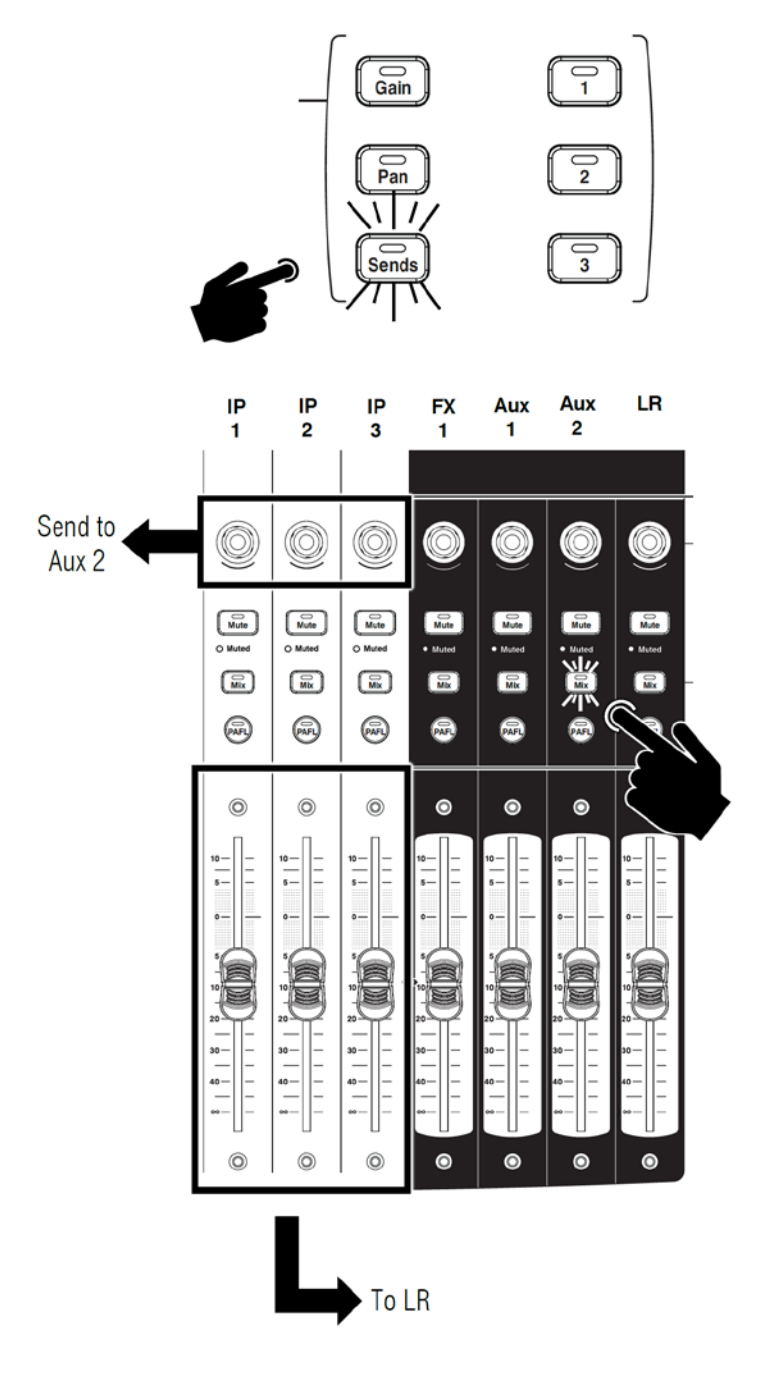

Výchozí režim míchání je Sends on Faders (sendy budete ovládat pomocí faderů).

Chcete-li aktivovat režim Sends on Rotaries (sendy budete ovládat pomocí otočných enkoderů), stiskněte tlačítko Sends v sekci Strip Rotary Mode (položka 8. na straně 9.).

V režimu Sends on Rotaries se otočné enkodéry používají k ovládání úrovní sendu do aktivního mixu, přičemž fadery kanálů zůstávají jako ovladače úrovně pro hlavní LR mix.

# **7.6 Nastavení zdroje sendu Pre/Post (před nebo za faderem)**

Podržte tlačítko Pre a dotkněte se kanálových Name bloků pro přepínání bodu v signálové cestě, odkud budou sendy odebírány (Pre nebo Post, t.j. před nebo za kanálovým faderem). Aktuální stav Pre/Post je zobrazen ve spodní části Name bloku.

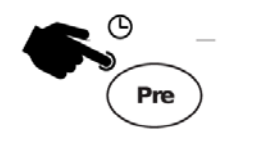

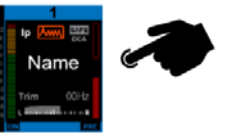

Pokud chcete rychle zapnout nebo vypnout všechna přiřazení nebo všechna nastavení Pre/Post, podržte tlačítko Pre a dotkněte se Name bloku master mixu.

**. Rozměry**

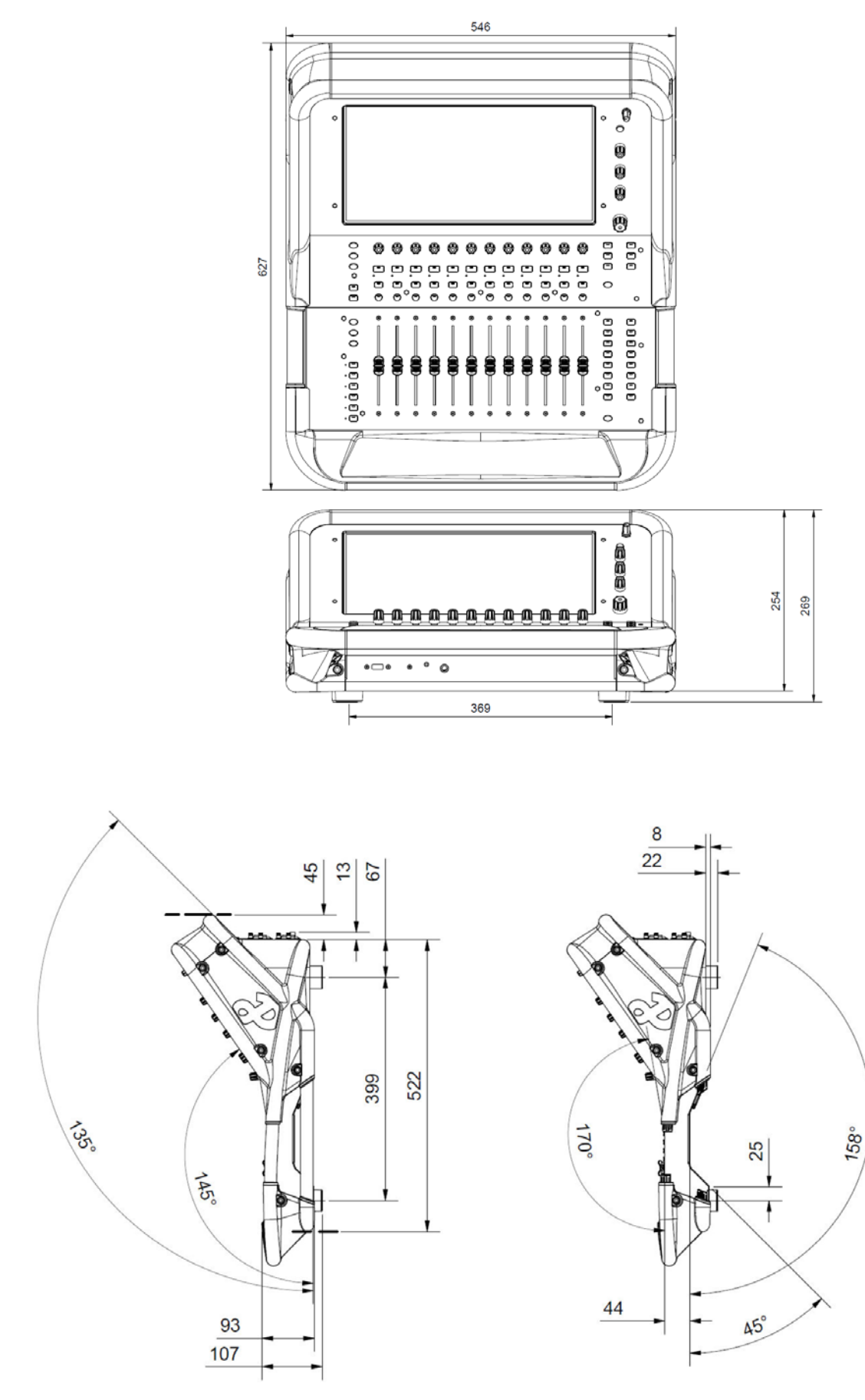

# **9. Informace o přepravním kufru**

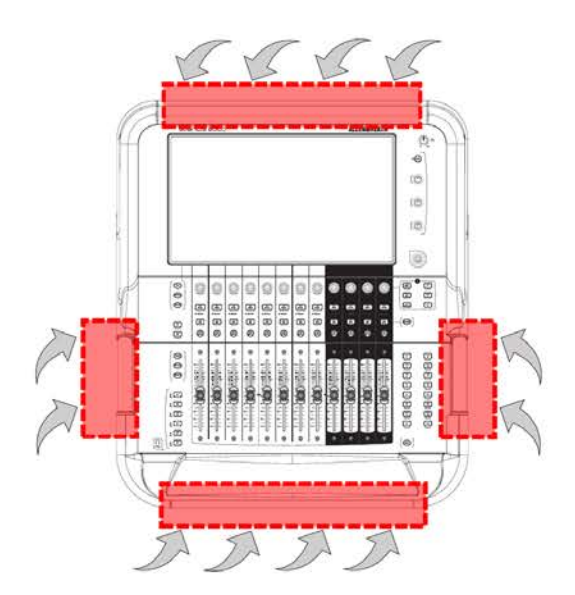

Neodstraňujte 4 gumové nožičky z mixpultu.

Ponechte dostatečný prostor pro ventilaci (viz šipky v obrázku napravo) anebo připojení kabeláže po všech stranách mixpultu.

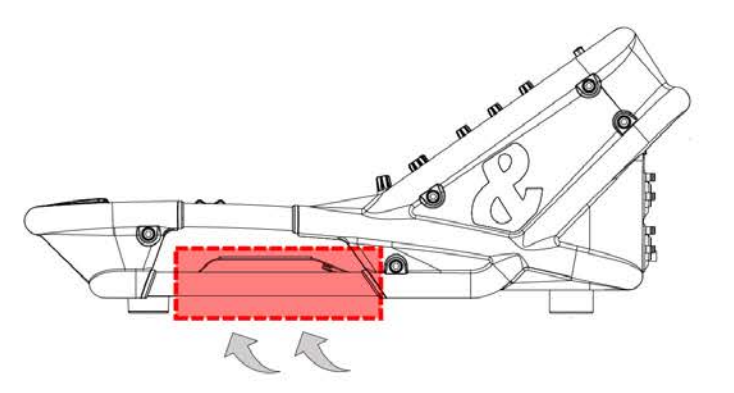

Ponechte dostatečný prostor pro ventilaci (viz šipky v obrázku napravo) na bocích mixpultu.

Ponechte dostatečný prostor pro ventilaci (viz šipky & 1 v obrázku napravo) a připojení sluchátek a USB (2) na přední straně mixpultu.

Ponechte dostatečný prostor pro ventilaci (viz šipky & 1 v obrázku napravo) a připojení audio a napájení (2) na zadní straně mixpultu.

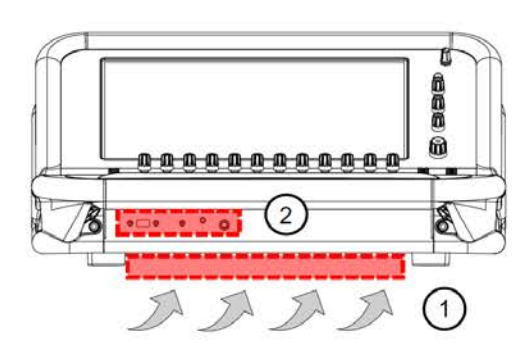

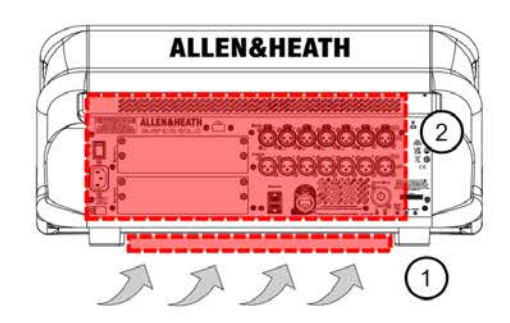

# **10. Expandéry, I/O karty a kontroléry**

Avantis je kompatibilní s celou řadou expandérů, I/O karet, mixážních pultů pro osobní odposlechy a vzdálených ovladačů. Další informace získáte na webových stránkách Allen & Heath nebo od místního distributora.

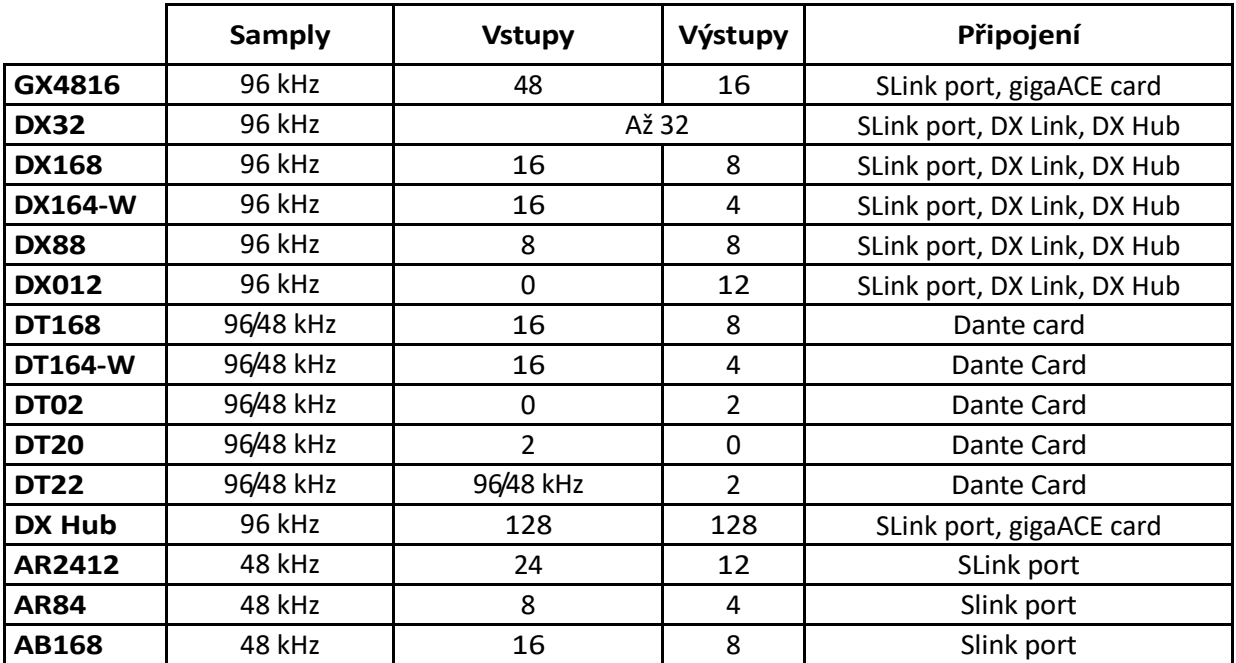

# **10.1 Expandéry**

## **10.2 I/O karty**

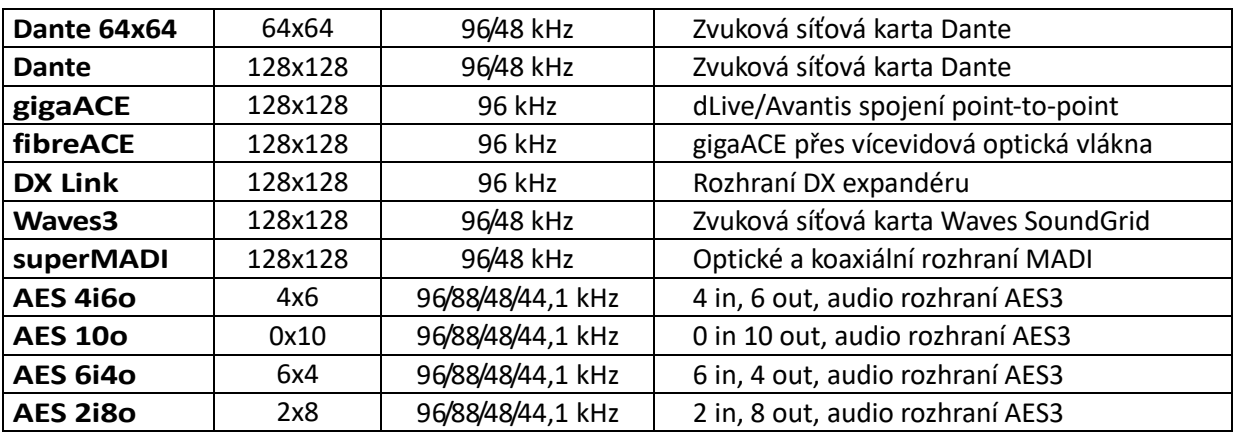

**10.3 Vzdálené kontroléry -** IP1 - nástěnný dálkový ovladač s jedním 2-funkčním otočným kodérem, IP6 - dálkový ovladač se 6 otočnými enkodéry push-and-turn, IP8 - dálkový ovladač s 8 motorizovanými fadery, GPIO - univerzální I/O rozhraní pro dálkové ovládání

**10.4 Míchání osobních odposlechů -** ME-500, 16-ti kanálový osobní mixpult,

ME-1, 40-ti zdrojový osobní mixpult, ME-U, rozbočovač systému pro osobní odposlechy

Pro více informací navštivte stránky allen-heath.com/me/ a allen-heath.com/everything-io/.

# **11. Technické specifikace**

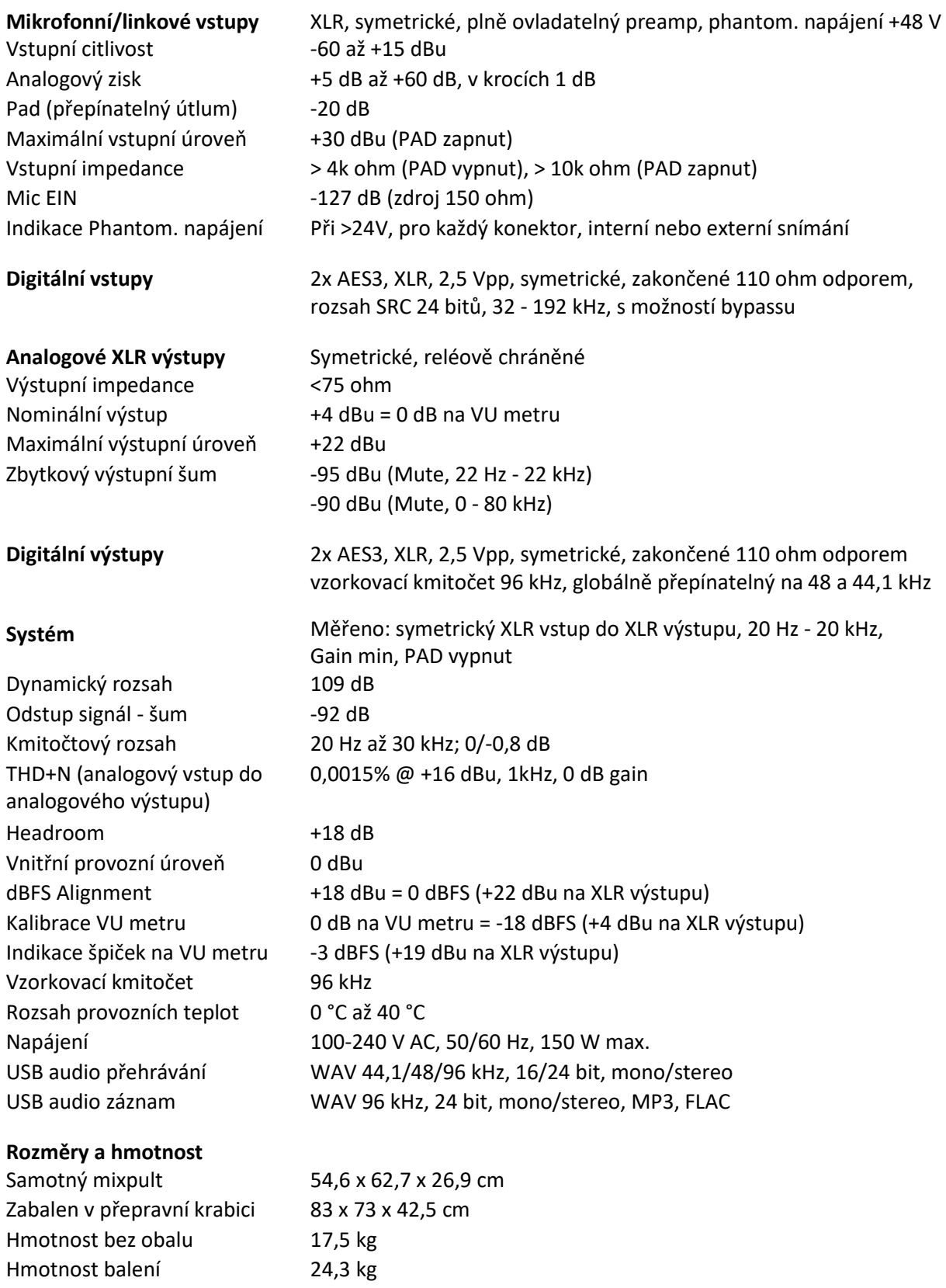